# Case Study: ASP.NET and XML

#### **Outline**

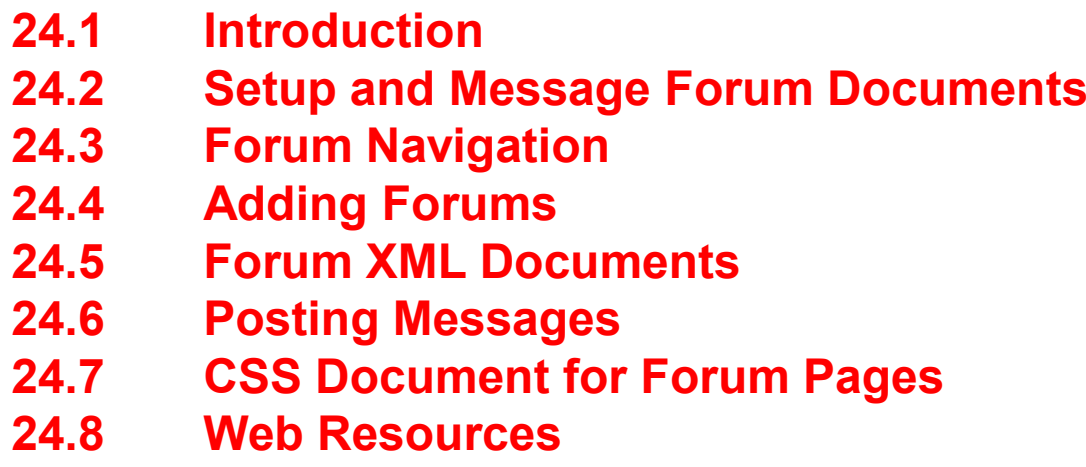

# **Objectives**

- In this lesson, you will learn:
	- To create a Web-based message forum using ASP.NET Pages.
	- To use XML with ASP.NET.
	- To be able to add new forums.
	- $-$  To be able to post messages to the message forum.
	- To use .NET Framework classes to manipulate XML documents.
	- To use XSLT to transform XML documents.

# **24.1 Introduction**

- Message forums
	- "virtual" bulletin boards
	- –messages.yahoo.com
	- –web.eesite.com/forums
	- –groups.google.com

#### **24.2 Setup and Message Forum Documents**

- Software
	- Microsoft Internet Information Services (IIS) 5 or 6
	- Internet Explorer 6 (for ML and XSLT processing)
	- MSXML 3.0 or higher (included with IE 6)
- Main page, default.aspx
	- Displays list of available message forums

#### **24.2 Setup and Message Forum Documents**

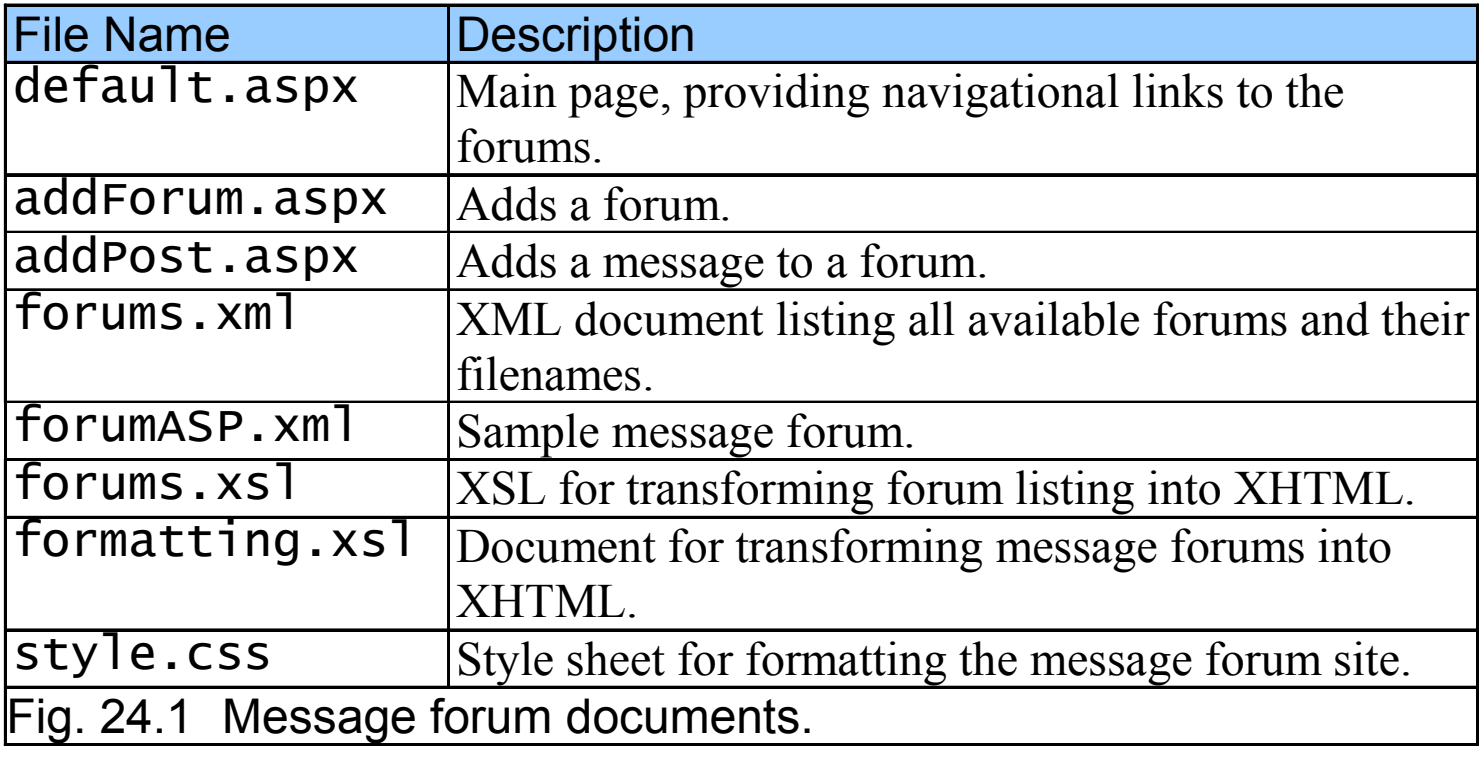

#### **24.2 Setup and Message Forum Documents**

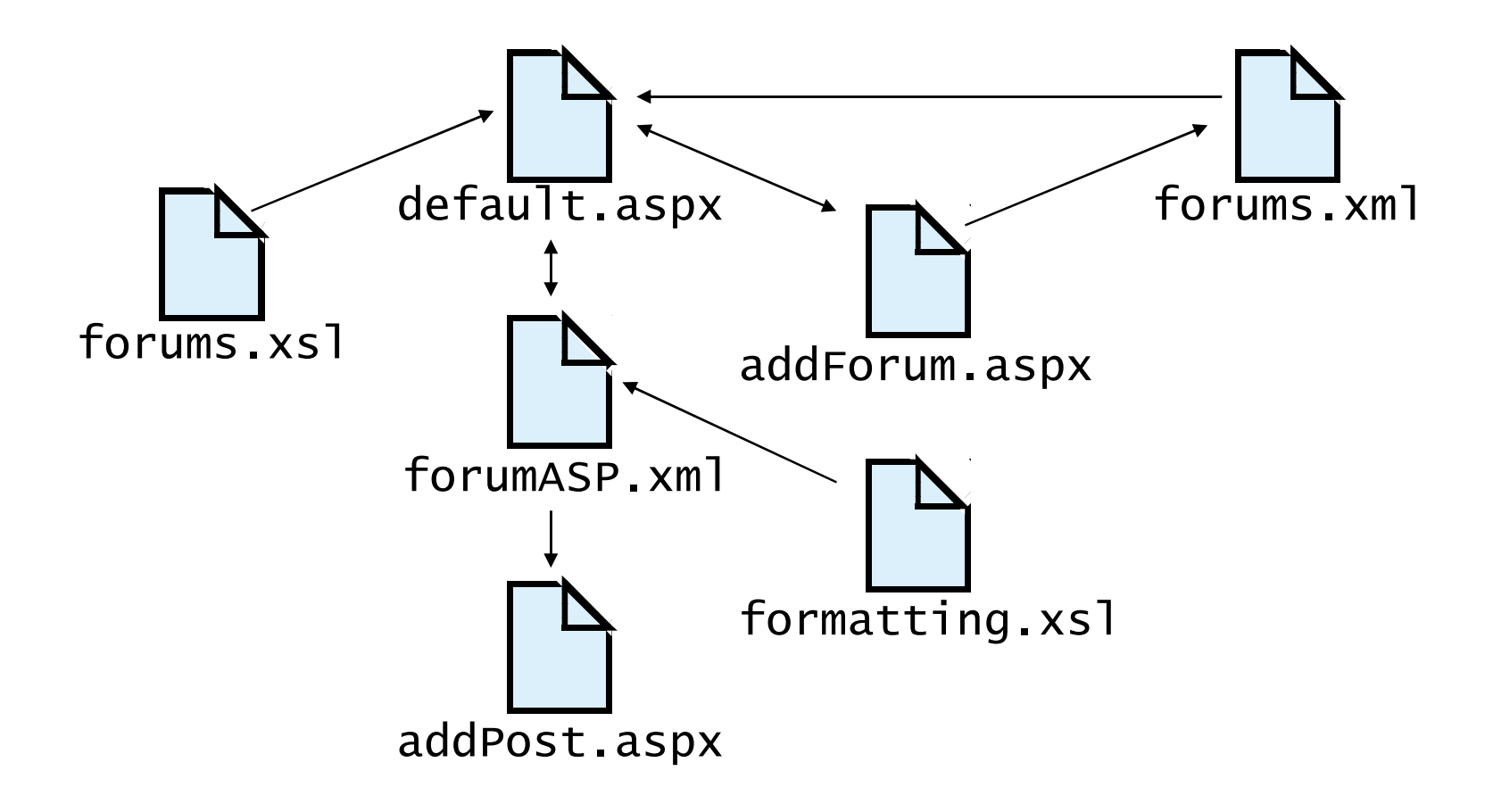

Fig. 24.2 Interactions between message forum documents.

# **24.3 Forum Navigation**

- Root element forums
- Attribute filename
	- Stores name of XML document contains forum's messages and markup
- Attribute DocumentSource
	- Specifies a path to an XML file to display
- Attribute TransformSource
	- Specifies an XSLT document

```
1 <?xml version = "1.0"?>
2 3 <!-- Fig. 24.3: forums.xml -->
4 <!-- Creating the ASP.NET forum -->
5 6 <forums> <forums>7 8 <forum filename = "forumASP.xml">ASP.NET Forum</forum>
9 10 </forums> </forums>
```
**forums.xml(1 of 1)**

```
1 <%@ Page Language="JScript" %>
2 <%@ Import Namespace="System" %>
3 <%@ Import Namespace="System.Data" %>4 <%@ Import Namespace="System.Xml" %>5 6 <!-- Fig. 24.4: default.aspx -->
7 \leq - Forum home page. -8 9 <!DOCTYPE html PUBLIC "-//w3C//DTD XHTML 1.1//EN"
10 "http://www.w3.org/TR/xhtml11/DTD/xhtml11.dtd">11 12 <html xmlns = "http://www.w3.org/1999/xhtml">13 14 <head>15 <title> <title>Deitel Message Forums Deitel Forums</title> </title>
16 <link rel = <link rel "stylesheet" type = "text/css"
17 href = "style.css" />18 </head> </head>19 20 <br/> <br/> <br/> <br/> <br/> <br/> <br/> <br/> <br/> <br/> <br/> <br/> <br/> <br/> <br/> <br/> <br/> <br/> <br/> <br/> <br/> <br/> <br/> <br/> <br/> <br/> <br/> <br/> <br/> <br/> <br/> <br/> <br/> <br/> <br/> <br/> <br
21 <h1>Deitel Message Forums</h1>22 <br/>
<p><strong>Available Forums</strong></p>
23 24 <form runat = "server">25 <ul>
```
**default.aspx(1 of 2)**

```
26               <mark><asp:Xml runat = "</mark>server"
27 DocumentSource = "forums.xml"
28 TransformSource = "forums.xsl" />29 </ul>30 </form> </form>31 32 <br/>>>>>>>>>>>Strong>Forum Management</strong></p>
33 34 <ul>35 <<mark>li><a href = "addForum.aspx">Add a Forum</a></li></mark>
36 </ul>37 38 <strong>If you do not see changes, please

39 <a href = "JavaScript:window.location.reload()">Refresh</a> 
40 the page. page.</strong> </strong>
41 </body> </body>42 </html> </html>
```
**default.aspx(2 of 2)**

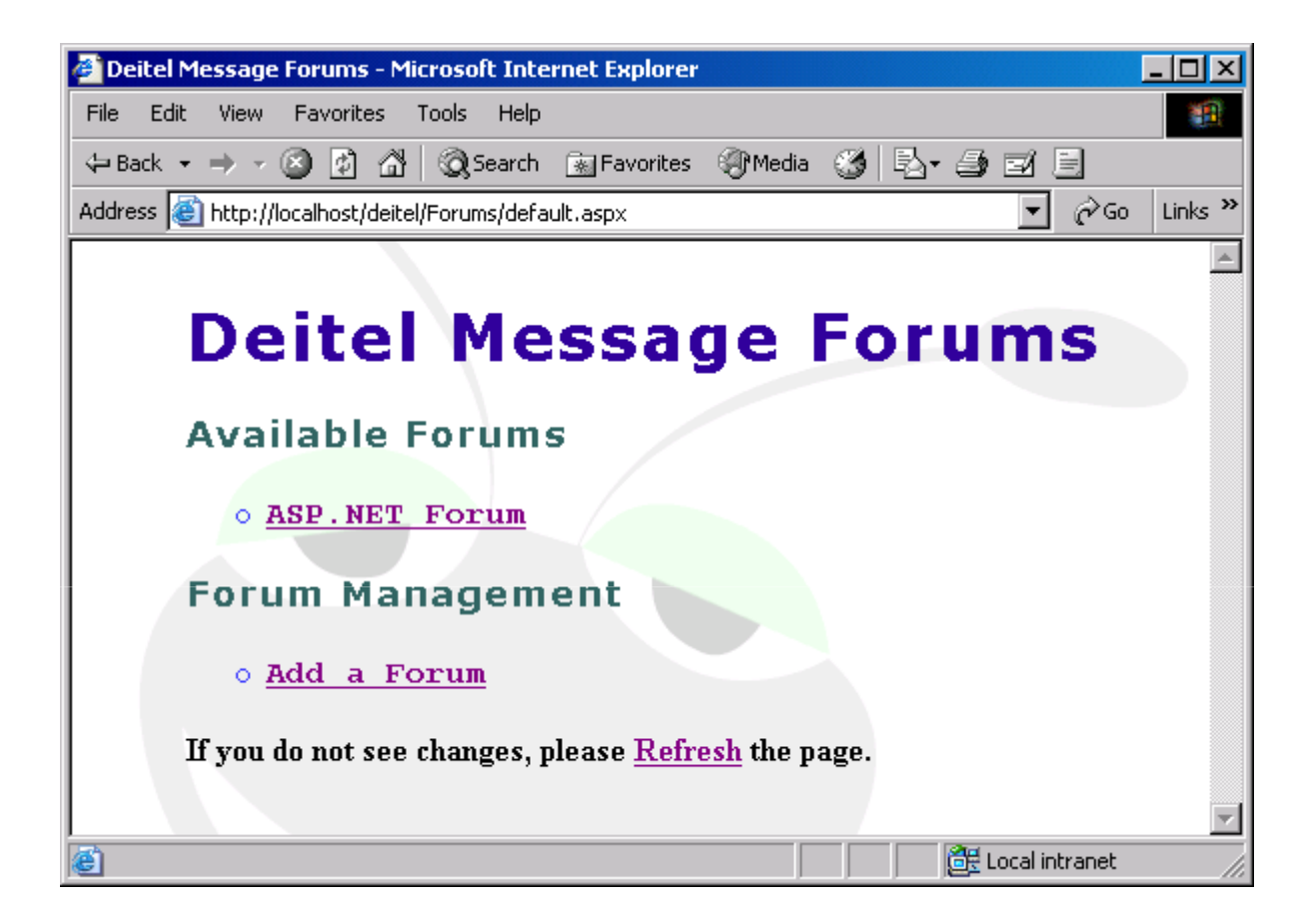

```
1 <?xml version = "1.0"?>2 3 <!-- Fig. 24.5: forums.xsl -->
4 <!-- XSL document that transforms -->
5 <!-- forums XML data to XHTML -->
6 7 <xsl:transform version = "1.0"
8 xmlns:xsl = "http://www.w3.org/1999/XSL/Transform" "http://www.w3.org/1999/XSL/Transform">9 10 <xsl:template match = "forum">11 <li>

12 <a href = "{@filename}"> >
13                    <mark><xsl:value-of select = "." /></mark>
14 </a>15 \langle/li>
16 </xsl:template> </xsl:template>17 18 </xsl:transform> </xsl:transform> /xsl:transform>
```
**forums.xsl(1 of 1)**

# **24.4 Adding Forums**

- XmlTextWriter class
	- –Methods and properties for writing XML to a file
	- WriteStartDocument
		- Writes the start of document
	- WriteProcessingInstruction
		- Writes a processing instruction to the XML file
	- WriteStartElement
		- Write first element and names in forum
	- WriteAttributeString
		- Add attribute filename, and assigns it to the text in fileBox
	- WriteElementString
		- Creates opening and closing tags of element name and inserts value of name Rox nameBox
	- Write⊑ndi WriteEndElement
		- Closes most recently declared unclosed element by outputting  $\rightarrow$
	- WriteFullEndElement
		- Write full closing tag to close root element

```
1 <?xml version="1.0"?>2 3 <!-- Fig. 24.6: forumASP.xml -->
4 <!-- Sample ASP.NET forum -->
5 6 <<mark>?xml-stylesheet type = '</mark>text/xsl' href = 'formatting.xsl'<mark>?</mark>>
7 <forum filename="forumASP.xml">8 <name>ASP.NET Forum</name> </name> 
9 <message timestamp="8/13/2003 2:03:07 PM">10 <user>D. Bug</user>
11 <title>I Love ASP.NET</title>
12 <text>Everyone should use ASP.NET.</text>
13 </message> </message>14 <message timestamp="8/13/2003 2:03:38 PM">15 <user>Ms. Quito Ms. Quito</user> </user>
16 <title>ASP.NET and XML</title> </title>17 <text>what a powerful combination. Try it!</text>
18 </message> </message>19 <message timestamp="8/13/2003 2:04:08 PM">20 <user>Sarge Ant</user>
21 <title>ASP.NET</title> </title>22 <text>This army ant uses ASP.NET in boot camp.</text> </text>23 </message> </message>24 </forum> </forum>
```

```
forumASP.xml(1 of 1)
```

```
1 <%@ Page Language="JScript" Debug="true" %>2 <%@ Import Namespace="System.Data" %>
3 <%@ Import Namespace="System.Xml" %>4 5 <!-- Fig. 24.7: addForum.aspx -->
6 \leq -4 Adds a forum and creates the \rightarrow7 <!-- first message in that forum. -->
8 9 <!DOCTYPE html PUBLIC "-//W3C//DTD XHTML 1.1//EN" //W3C//DTD XHTML 1.1//EN" 
10 "http://www.w3.org/TR/xhtml11/DTD/xhtml11.dtd">11 12 <html xmlns = "http://www.w3.org/1999/xhtml">13 <head>14 ctitle>Add a Forum</title>
15 <link rel = "stylesheet" 
16 type = "text/css" href = "style.css" />17 18 <script language = "JScript" runat = "server">19 20 function submitButton_Click( sender : Object,
21 events : EventArgs ) : void
22 { {23 // create file to hold messages for the new forum
24 25 var physicalPath : String = Server.MapPath( "" );
```
**addForum.aspx(1 of 7)**

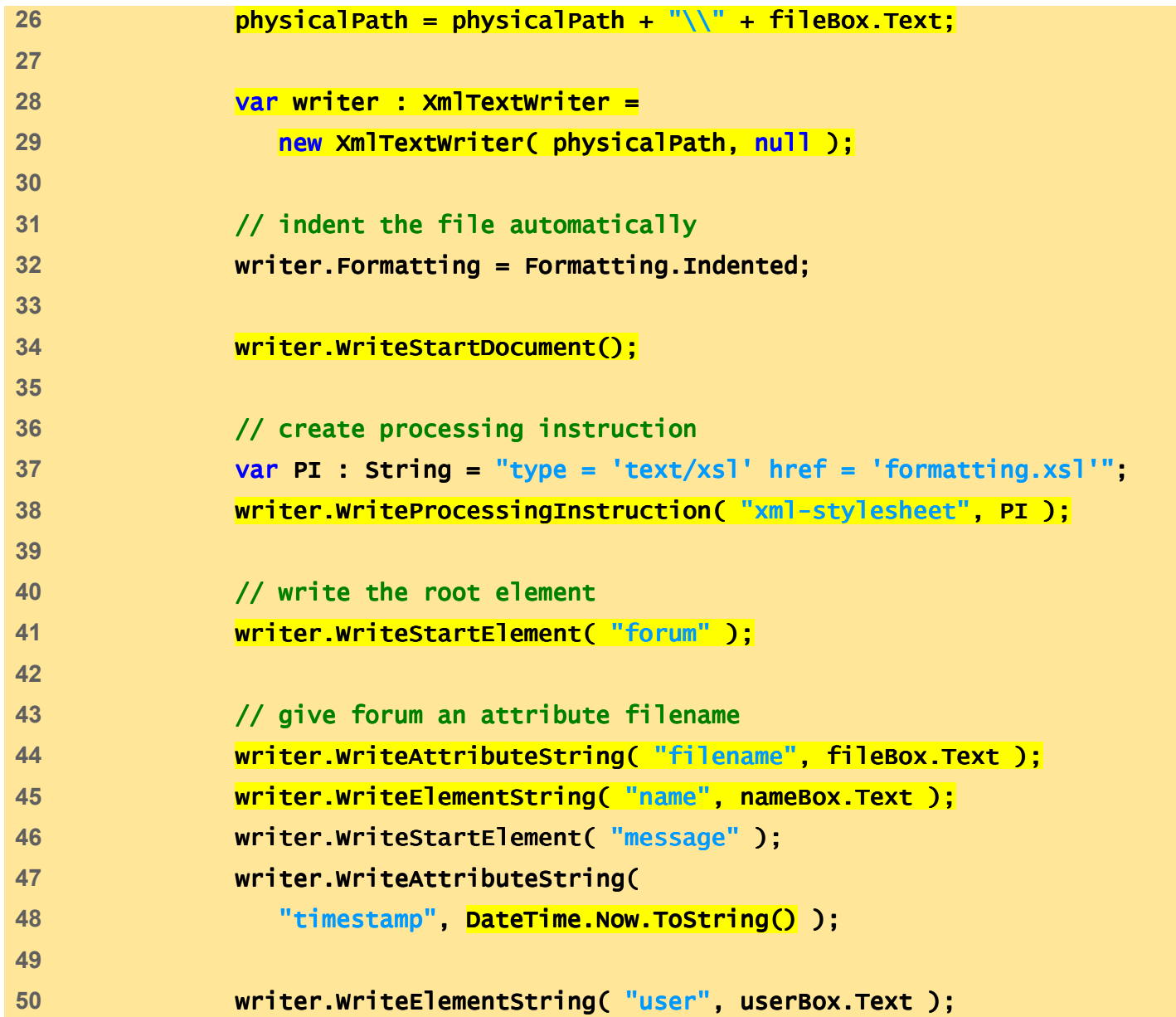

**addForum.aspx(2 of 7)**

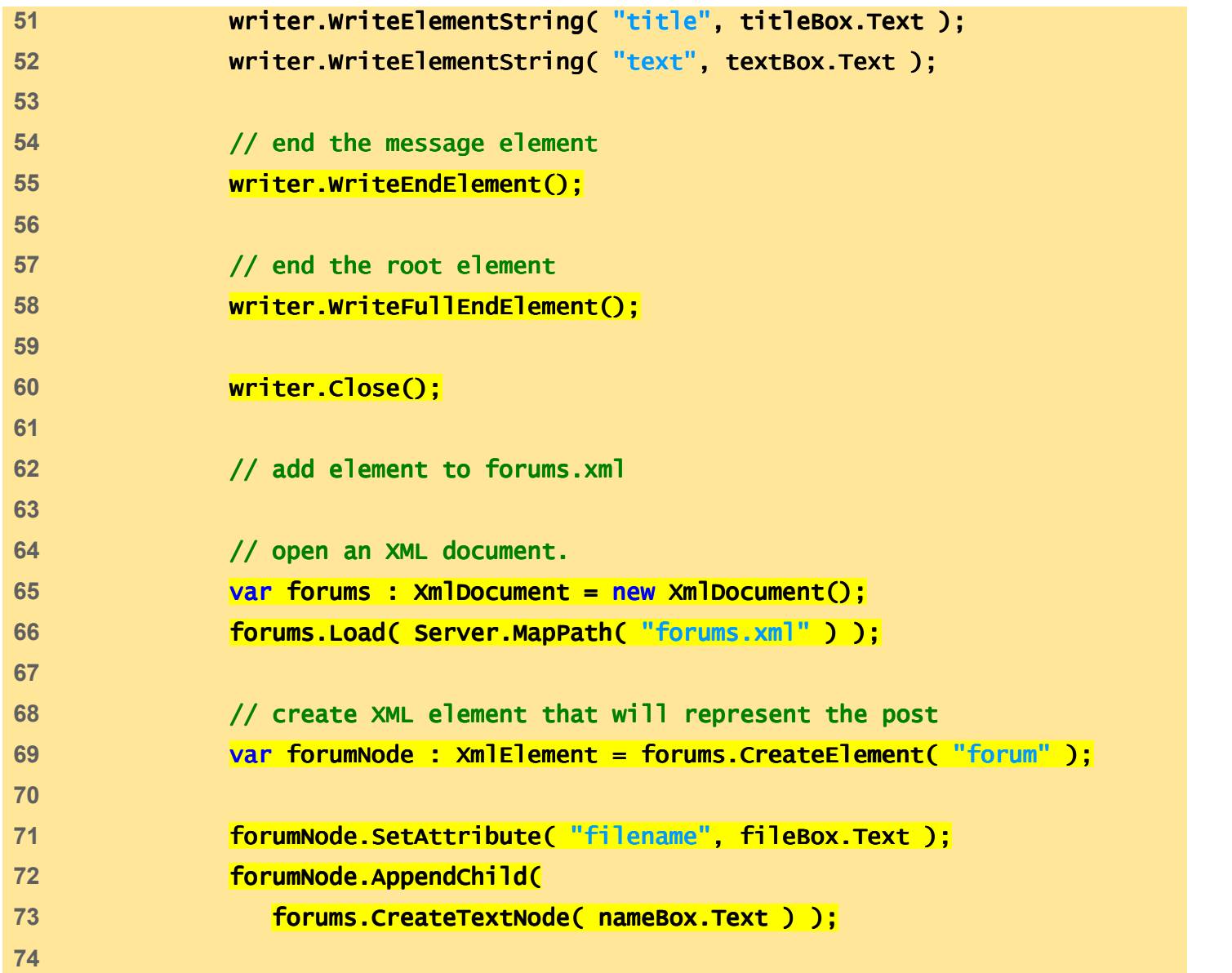

**addForum.aspx (3 of 7)**

```
75 // insert the new element into the XML tree and save76 forums.DocumentElement.AppendChild( forumNode );
77 forums.Save( Server.MapPath( "forums.xml" ) );78 79 Response.Redirect( "default.aspx" );80 } // end submitButton_Click
81 82 function clearButton_Click( sender : Object, 83 events : EventArgs ) : void84 { {85 nameBox.Text = "";86 fileBox.Text = "";
87 userBox.Text = "";88 titleBox.Text = "";
89 textBox.Text = "";90 } // end clearButton_Click
91 92 </script> </script>93 </head> </head>94 95 <body>96 <p>Create a Forum Create Forum</p>
97 98 <form runat = "server">99
```
**addForum.aspx(4 of 7)**

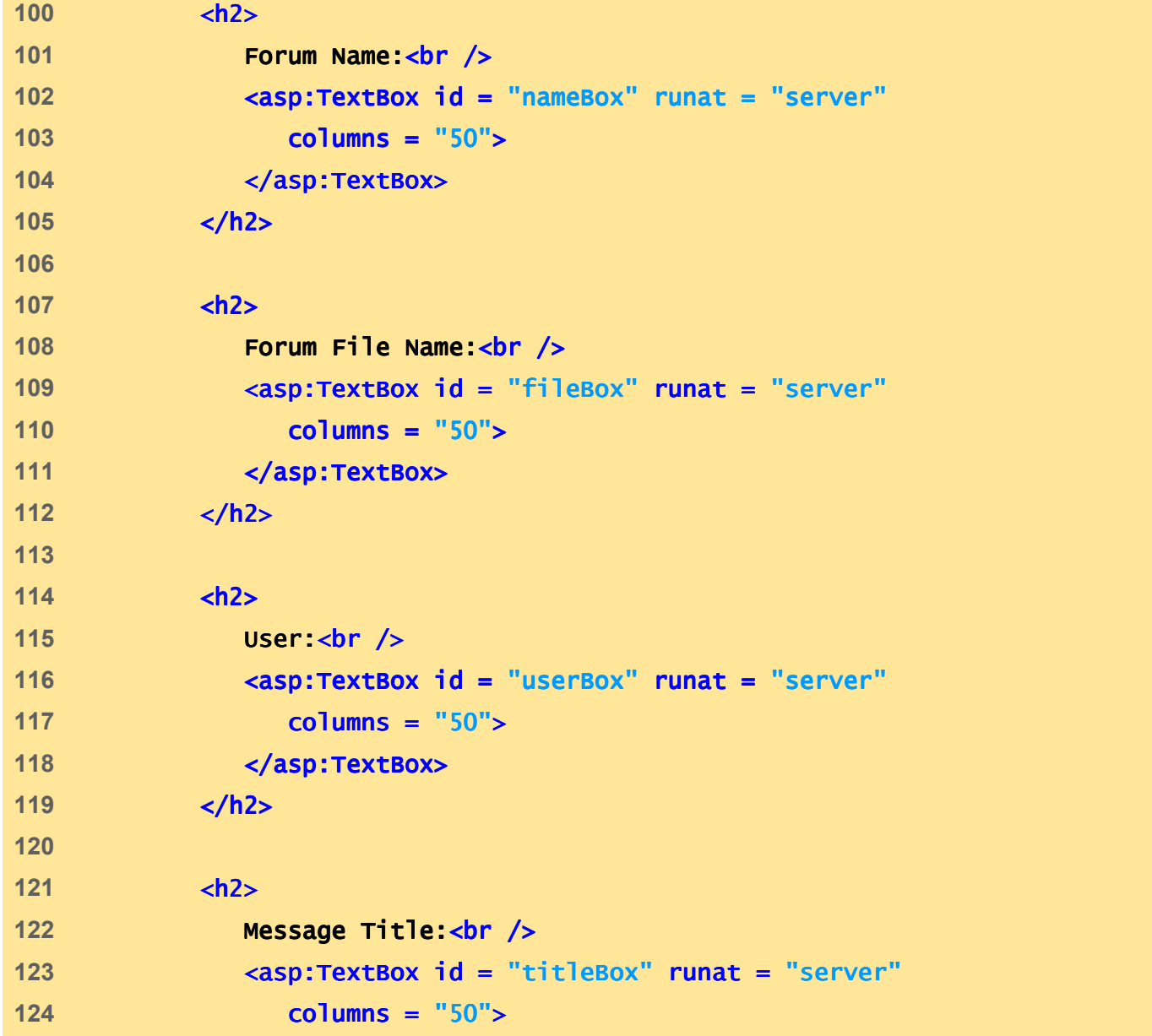

**addForum.aspx (5 of 7)**

```
125 </asp:TextBox> </asp:TextBox>126 </h2>127 128 <h2>129                 Mes<mark>sage Text:<br</mark> />
130 <asp:TextBox id = "textBox" runat = "server" rows = "5"
131 textmode = "multiline" columns = "50">132 </asp:TextBox> </asp:TextBox>133 </h2>134 135 <h2>136 <asp:Button id = "submitButton" OnClick = "submitButton_Click"
137 Text = "Submit" runat = "server" "server"
138 style = "position: absolute; left:100px" absolute; left:100px" />
139 140 <asp:Button id = "clearButton" OnClick = "clearButton_Click" "clearButton_Click"
141 Text = "Clear" runat = "server"
142 style = "position: absolute; left:180px" />143 </h2>144 145 </form> </form>146 br />
147 <p>
148 <br />149 <a href = "default.aspx">Return to Main Page</a>
```
**addForum.aspx(6 of 7)**

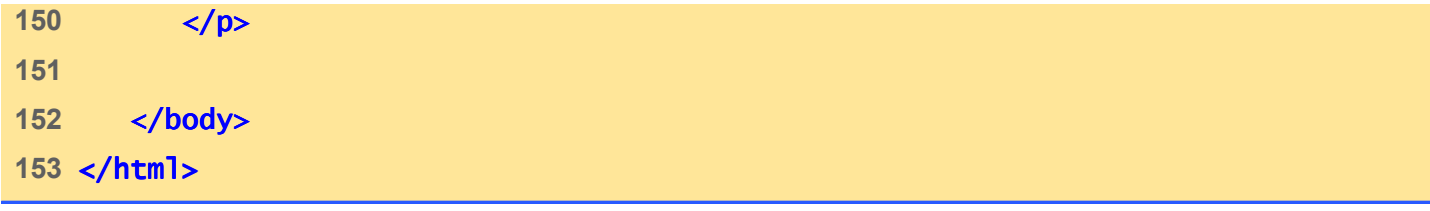

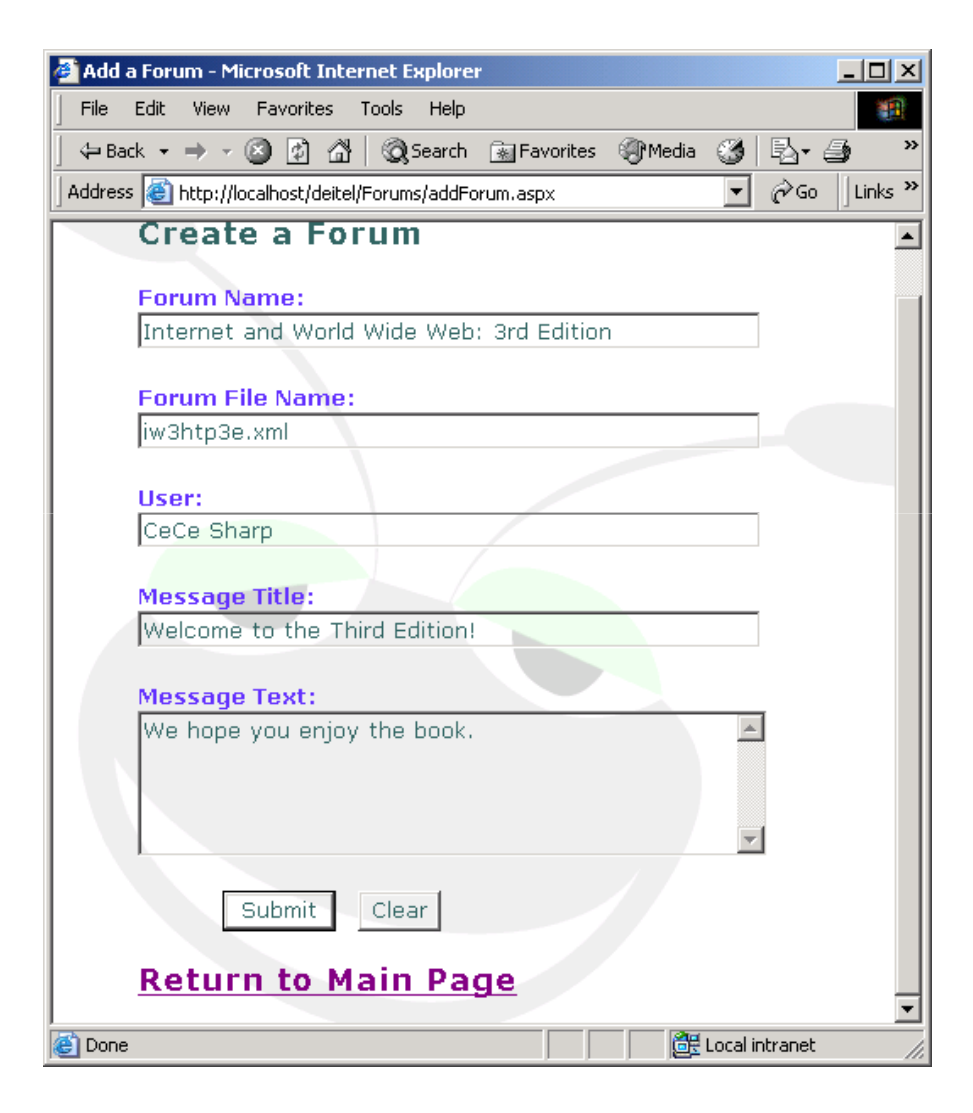

**addForum.aspx(7 of 7)**

## **24.4 Adding Forums**

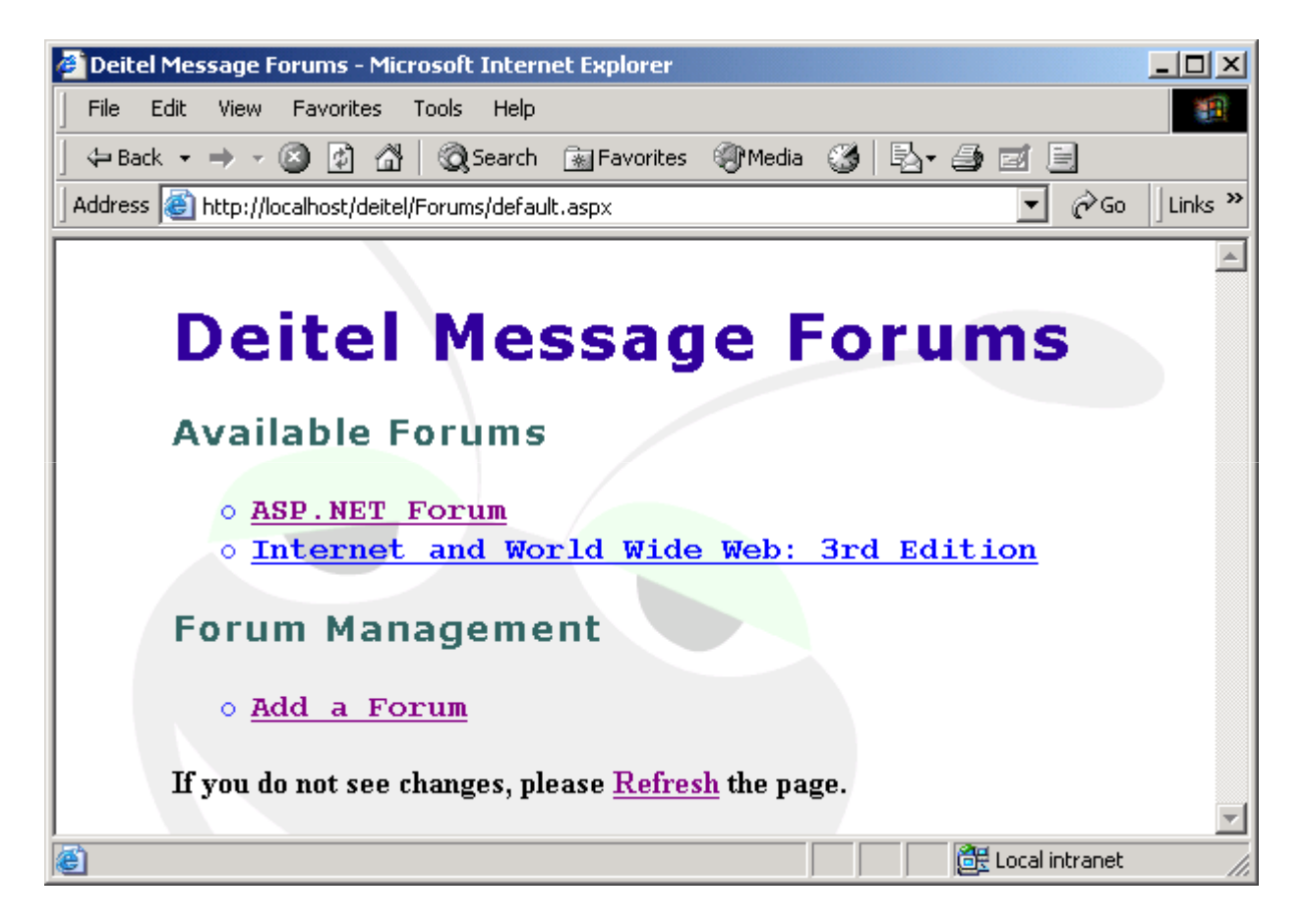

Fig. 24.8 New forum on the message board.

### **24.4 Adding Forums**

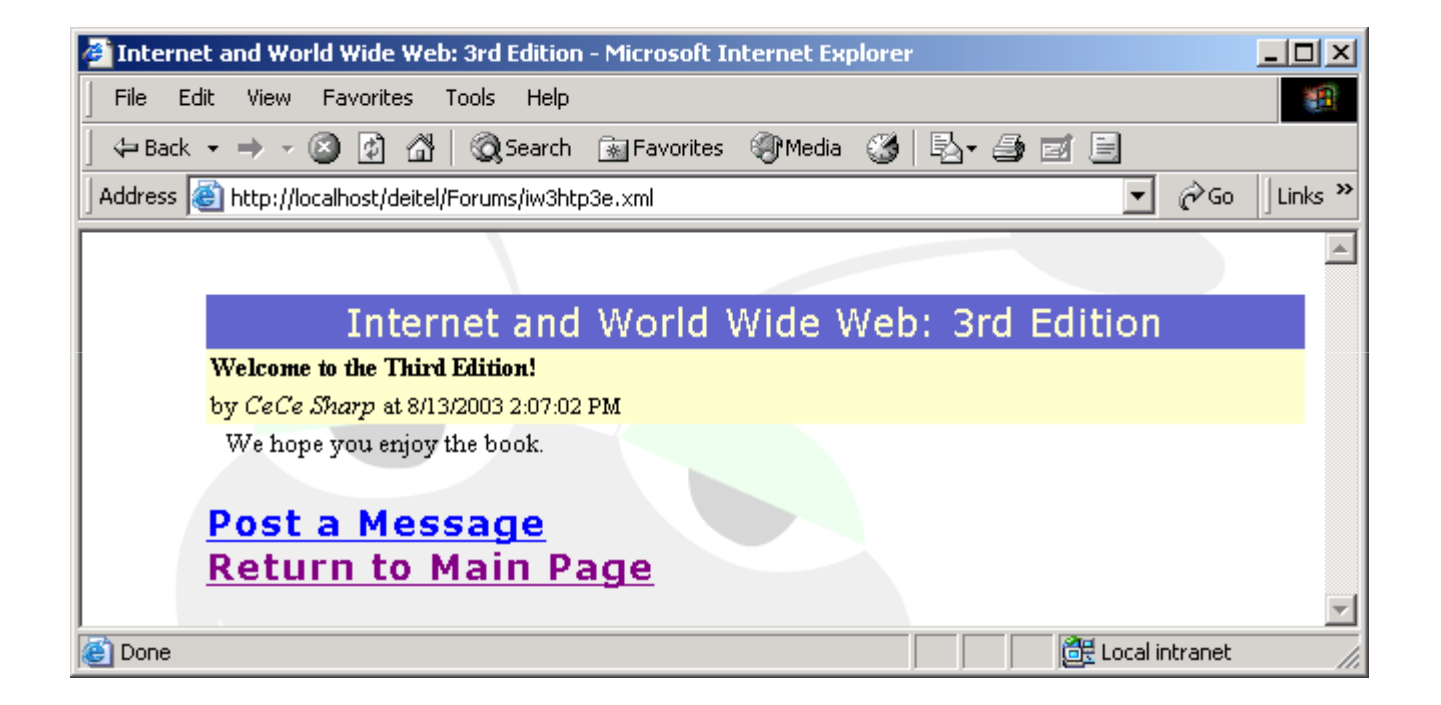

Fig. 24.9 Initial content of the newly added forum.

# **24.5 Forum XML Documents**

• XSLT document that transforms each forum XML document to XHTML

```
1 <?xml version = "1.0"?>2 3 \leq - Fig. 24.10: formatting.xsl \rightarrow4 <!-- XSL document that transforms XML data to XHTML -->
5 6 <xsl:stylesheet version = "1.0"
7 xmlns:xsl = "http://www.w3.org/1999/XSL/Transform" "http://www.w3.org/1999/XSL/Transform">8 9 <xsl:output method = "html" omit-xml-declaration = declaration  "no"
10 doctype-system =

11 "http://www.w3.org/TR/xhtml1/DTD/xhtml1- "http://www.w3.org/TR/xhtml1/DTD/xhtml1-strict.dtd" strict.dtd"
12 doctype- doctype-public = public ="-//W3C//DTD XHTML 1.0 Strict//EN" //W3C//DTD Strict//EN" />
13 14 <xsl:template match = "/">15 16 <html xmlns = "http://www.w3.org/1999/xhtml">17              <mark><xsl:apply-templates select = "*" /></mark>
18 </html> </html>19 20 </xsl:template> </xsl:template>21 22 <xsl:template match = "forum"> "forum"> 
23 24 head

25 <title><xsl:value <title><xsl:value <xsl:value-of select = of select = "name" /></title>  </title>
```
**Formatting.xsl(1 of 4)**

```
26 <link rel = "stylesheet" type = "text/css" "text/css"
27 href = "style.css" />28 </head> </head>29 30 <br/>
cody>
31 32 <table width = "100%" cellspacing = "0"
33 cellpadding = "2">34 <tr>
35 <td class = "forumTitle">36                           <mark><xsl:value-of select = "name" /></mark>
37 </td>38 </tr>
39 </table> </table>40 41 <table width = "100%" cellspacing = "0"
42 cellpadding = "2">43 <xsl:apply- <xsl:apply-templates templates
44 select = "message" />45 </table> </table>46 47 \langle p \rangle48 <a>49 <xsl:attribute name = "href"> 
50 addPost.aspx?file= addPost.aspx?file=<xsl:value- <xsl:value-of
```
**Formatting.xsl(2 of 4)**

```
51 select = "@filename" /> />
52 </xsl:attribute> </xsl:attribute>53 Post a Message</a><br />br />
54 <a href = "default.aspx">Return to Main Page</a>
55 </p>56 Extrong>If you do not see changes, please

57 <a href = "JavaScript:window.location.reload()">Refresh</a>
58 the page. the page.</strong> </strong>
59 </body> </body>60 61 </xsl:template> </xsl:template>62 63 <xsl:template match = "message" "message">64 65 <tr>
66 <td class = "msgTitle">67                   <mark><xsl:value-of select = "title" /></mark>
68 </td>69 </tr>70 71 <tr>72 <td class = "msgInfo">73 by 
74 <em><xsl:value <em><xsl:value<xsl:value-of select = of select "user" /></em> /></em> 
75 at
```
**Formatting.xsl(3 of 4)**

```
76 <span class = "date">77                           <mark><xsl:value-of select = "@timestamp" /></mark>
78 </span> </span>79 </td>80 </tr>81 82 <tr>
83 <td class = "msgText">
84 <xsl:value- <xsl:value-of select = of select = "text" />
85 </td>
86 </tr>87 88 </xsl:template> </xsl:template>89 90 </xsl:stylesheet>
```
**Formatting.xsl (4 of 4)**

```
1 <!DOCTYPE html PUBLIC "-//W3C//DTD XHTML 1.0 Strict//EN" //W3C//DTD XHTML 1.0 Strict//EN"2        "http://www.w3.org/TR/xhtml1/DTD/xhtml1-strict.dtd">
3 4 \leftarrow Fig. 24.11: forumASP-output.html \leftarrow5 <!-- XHTML produced by applying formatting.xsl to forumASP.xml -->
6 7 <html xmlns = "http://www.w3.org/1999/xhtml">8 9 \leq head xmlns = "">

10 <title>ASP.NET Forum</title> </title>11 <link rel = "stylesheet" type = "text/css" href = "style.css">12 </head> </head>13 14 \ltbody xmlns = ""
15 <table width = "100%" cellspacing = "0" cellpadding = "2">16 <tr>17 <td class = "forumTitle">ASP.NET Forum</td>
18 </tr>19 </table> </table>20 21 <table width = <table width ="100%" cellspacing = "0" cellpadding = "2">22 <tr>23 <td class = "msgTitle">I Love ASP.NET</td>
24 </tr>
25 <tr>
```

```
forumASP-
output.html(1 of 4)
```
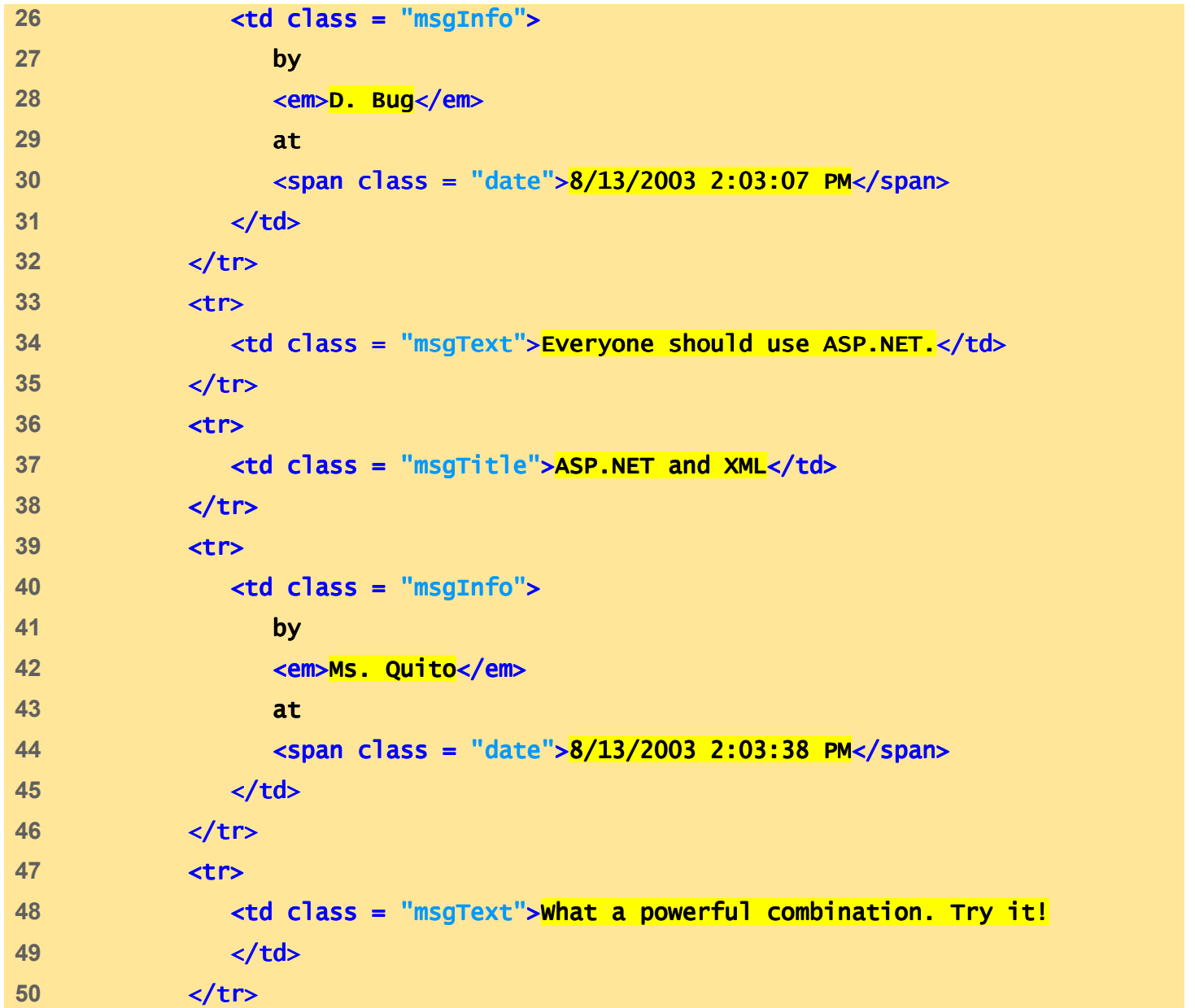

**forumASPoutput.html (2 of 4)**

```
51 <tr>52 <td class = "msgTitle">ASP.NET</td>
53 </tr>54 <tr>55 <td class = "msgInfo">56 by 57 Example 2018 Company Sarge Ant</em>
58 at 59 <span class = "date">8/13/2003 2:04:08 PM</span> </span>
60 </td>61 </tr>62 <tr>63 <td class = "msgText">This army ant uses ASP.NET in boot camp. This in camp.
64 </td>65 </tr>66 </table> </table>67 68 <p>
69 <a href = "addPost.aspx?file=forumASP.xml">70 Post a Message Post a Message</a><br> </a><br>
71 <a href = "default.aspx">Return to Main Page</a><br> </a><br>
72 </p>73 74 <strong> <strong>If you do not see changes, please If you please
75 <a href = "JavaScript:window.location.reload()">Refresh</a>
```
**forumASPoutput.html(3 of 4)**

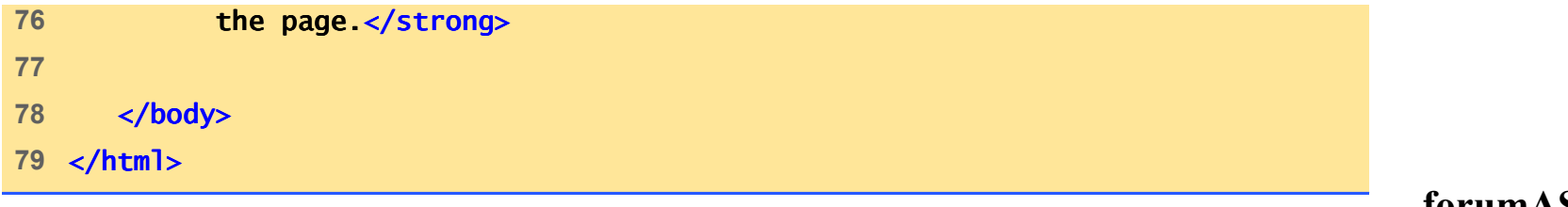

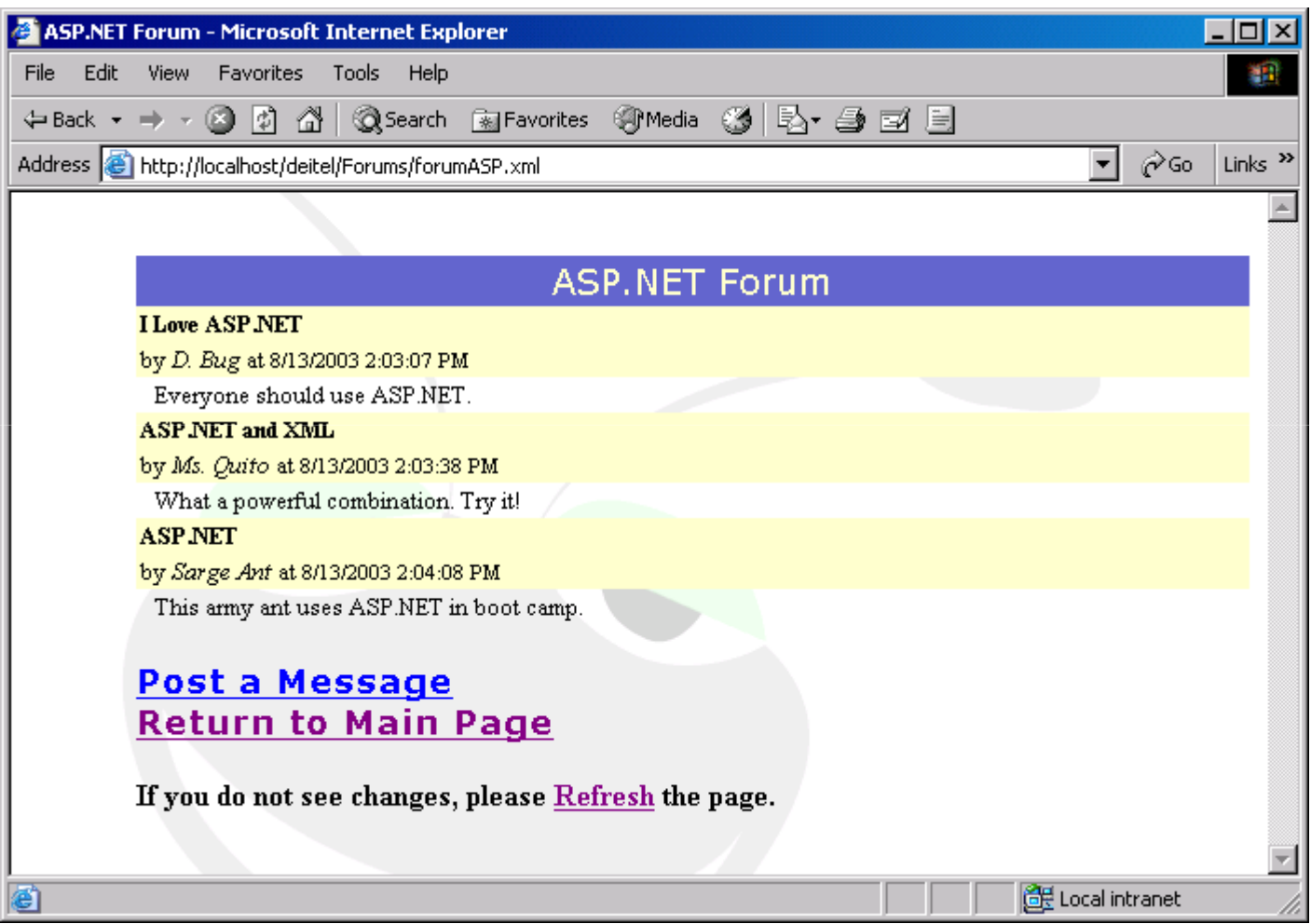

**forumASPoutput.html (4 of 4)**

# **24.6 Posting Messages**

- • addPost.aspx
	- Posts message to a forum
- RAMUAST MUAMVSTM Request.QueryString
	- Access to variables passed through the query strin g

```
1 <%@ Page Language="JScript" Debug="true" %>2 <%@ Import Namespace="System.Data" %>
3 <%@ Import Namespace="System.Xml" %>4 5 <!-- Fig. 24.12: addPost.aspx -->
6 \leq -4 Adds a post to a forum -57 8 <html>9 <head> 10 <title>Add a message</title>
11 12 <link rel = "stylesheet" type = "text/css" "text/css"
13 href = "style.css" />14 15 <script language = "JScript" runat = "server" "server">16 17 function submitButton_Click( sender : Object,
18 events : EventArgs ) : void19 { {20 var virtualPath : String = Request.QueryString( "file" );21 var physicalPath : String =
22 Server.MapPath( virtualPath );
23 24 // open an XML document

25 var myDocument : XmlDocument = new XmlDocument(); XmlDocument();
```
**addPost.aspx(1 of 5)**

```
26 myDocument.Load( physicalPath ); );27 28 			// create XML element that will represent the post
29 var messageNode : XmlElement =
30 myDocument.CreateElement( "message" );31 32 messageNode.SetAttribute( "timestamp", 33 DateTime.Now.ToString() ); DateTime.Now.ToString() );34 35 var userNode : XmlElement = = 36 myDocument.CreateElement( "user" ); 37 var titleNode : XmlElement = = 
38 myDocument.CreateElement( "title" ); 39 var textNode : XmlElement = = 40 myDocument.CreateElement( "text" );41 42 userNode.AppendChild( 43 myDocument.CreateTextNode( user.Text ) );
44 titleNode.AppendChild( 45 myDocument.CreateTextNode( title.Text ) ); t 46 textNode.AppendChild( 47 myDocument.CreateTextNode( text.Text ) ); 48 49 messageNode.AppendChild( userNode ); messageNode.AppendChild( userNode ); userNode ); 50 messageNode.AppendChild( titleNode ); );
```
**addPost.aspx(2 of 5)**

```
51 messageNode.AppendChild( textNode );
52 53 // insert the new element into the XML tree and save54 myDocument.DocumentElement.AppendChild( messageNode ); );55 myDocument.Save( physicalPath ); myDocument.Save( physicalPath );56 57 Response.Redirect( virtualPath ); );58 } // end submitButton_Click
59 60 function clearButton_Click( sender : Object,
61 events : EventArgs ) : void62 { {63 user.Text = "";64 title.Text = "";
65 text.Text = ""; 66 B // end clearButton_Click
67 68 </script> </script>69 </head> </head>70 <br/>body>
71 72 <p>My Message Forum</p>
73 74 <hr />
75 <form runat = "server">
```
**addPost.aspx(3 of 5)**

```
76 \langle p\rangle77 User: <br />
78 <asp:TextBox id = "user" Columns = "50" runat = "server" />79 </p>80 <p>
81                  Message Title: <br />
82 <asp:TextBox id = "title" Columns = Columns "50" runat = "server" />83 </p>84 b \langle p>
85 Message: Message:Message: <br />
86 <asp:TextBox id = "text" TextMode = "multiLine" Columns = "50"
87 Rows = "4" runat = "server" />88 </p>89 \langle p \rangle90 <asp:Button id = "submitButton" OnClick = "submitButton_Click" 
91 Text = "Submit" runat = "server"
92 style = "position: absolute; left:100px" />93 94 <asp:Button id = "clearButton" OnClick = "clearButton_Click" "clearButton_Click"
95 Text = "Clear" runat = "server"
96 style = "position: absolute; left:180px" />97 </p>98 <br />
br />
99 c \langle p \rangle100 <br />
```
**addPost.aspx**

**(4 of 5)**

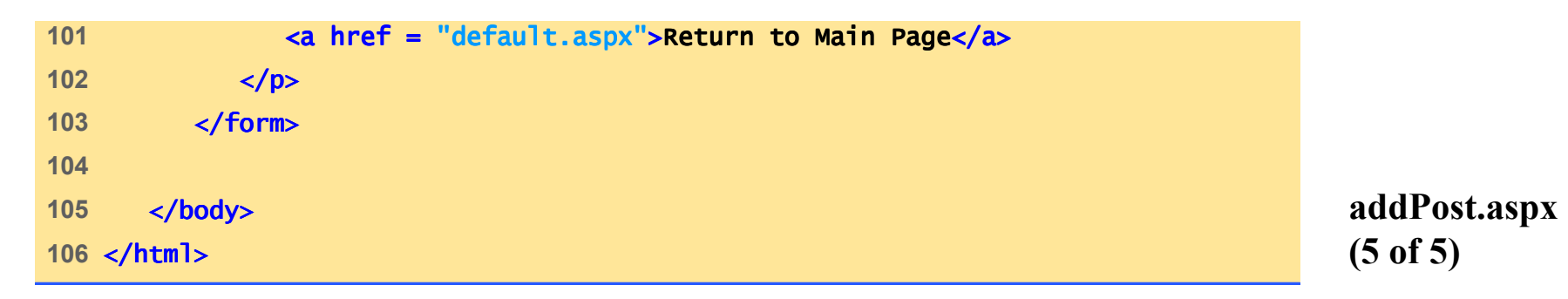

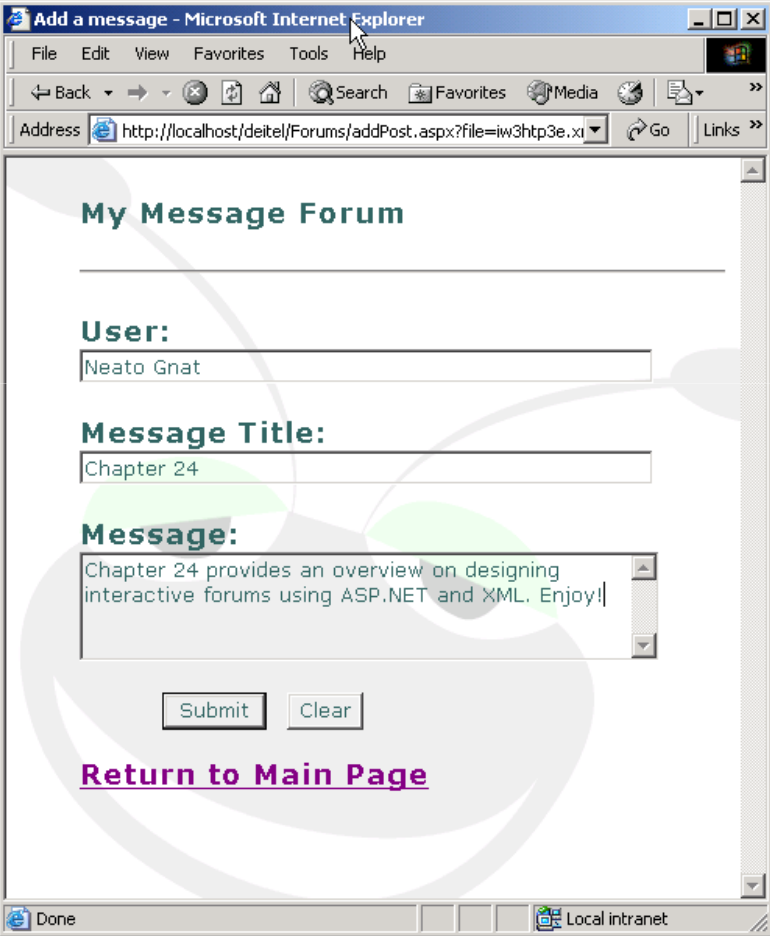

### **24.6 Posting Messages**

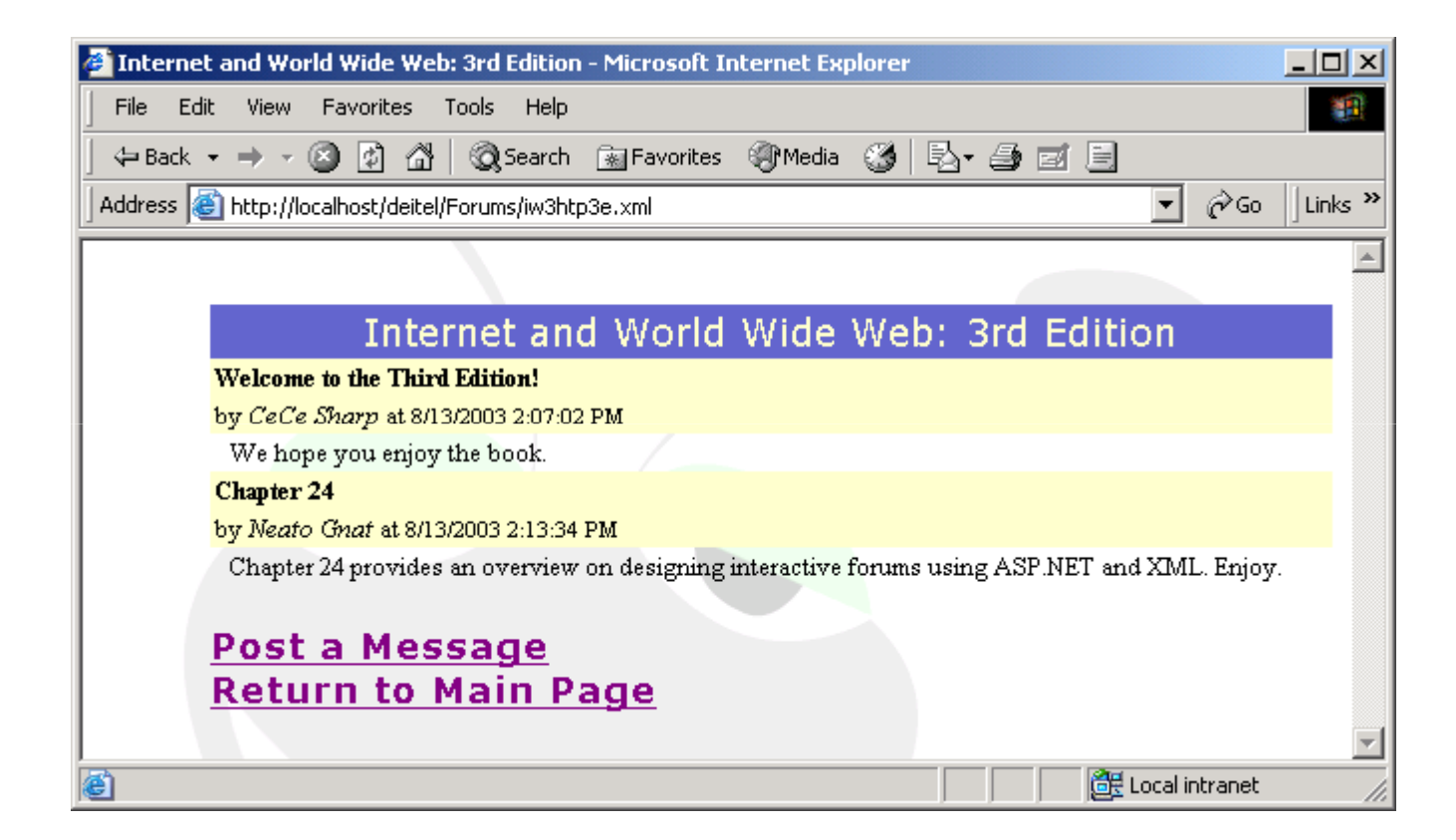

Fig. 24.13 Contents of the **Internet and World Wide Web: 3rd Edition** forum.

# **24.7 CSS Document for Forum Pages**

• CSS document that formats all documents in the forum application

```
1 /* Fig. 24.14: style.css */ Fig. 24.14: style.css */
2 /* Stylesheet for forums */ */3 4 h1
5 {6 color: #330099;7      letter-spacing: 2px;
 8      <mark>font-family:</mark> Verdana, Geneva, Arial, Helvetica, sans-serif;
 9 background- background-color: transparent;10 }11 12 h2
13 {14 color: #6633FF;15    <mark>font-family:</mark> Verdana, Geneva, Arial, Helvetica, sans-serif;
 16 font-size: small;17       <mark>background-color:</mark> transparent;
18 }19 20 p21 {22      <mark>font-family:</mark> Verdana, Geneva, Arial, Helvetica, sans-serif;
 23 color: #336666;24 letter-spacing: 1px;
 25 font-size: larger;
```
**style.css(1 of 5)**

```
26 font-weight: weight:bold;27        <mark>background-color:</mark> transparent;
28 }29 30 body31 {32 background- background-image: url(bug2.gif);33       <mark>background-repeat:</mark> no-repeat;
34 margin- margin-top: 5%;35 background-position: 25%;
36 margin margin-left: 10%;37 }38 39 li
40 {41 font-family: family:"Courier New", Courier, monospace;42 font-weight: weight:bolder;
43 list-style-type: circle;44 color: #3333FF;45           b<mark>ackground-color:</mark>  transparent;
46 }47 48 input 49 {50 background-color: transparent;
```
**style.css(2 of 5)**

```
51 color: #336666;52     <mark>font-family:</mark> Verdana, Geneva, Arial, Helvetica, sans-serif;
53 }54 55 textarea
56 {57 background- background-color: transparent;58 color: #336666;59     <mark>font-family:</mark> Verdana, Geneva, Arial, Helvetica, sans-serif;
60 }61 62 .forumTitle .forumTitle63 {64 color: #FFFFCC;65 font-size: 14pt;66    <mark>font-family:</mark> Verdana, Geneva, Arial, Helvetica, sans-serif;
67 text-align: center;68 background- background-color: #6666CC;69 }70 71 .msgTitle .msgTitle72 {73 background: #FFFFCC;74 color: black;
75 font-size: 10pt;
```
**style.css(3 of 5)**

```
76       <mark>font-weight:</mark> bold<sub>;</sub>
77 }78 79 .msgInfo .msgInfo80 {81 background: #FFFFCC;82 color: black;
83 font- font-size: 10pt;84 }85 86 .msgPost .msgPost87 {88 background: silver;89 color: black;
90 font-size: 8pt;91 }92 93 .msgText
94 {
95 font-size: 10pt;
96 padding- padding-left: 10px;97 }98
```
**style.css(4 of 5)**

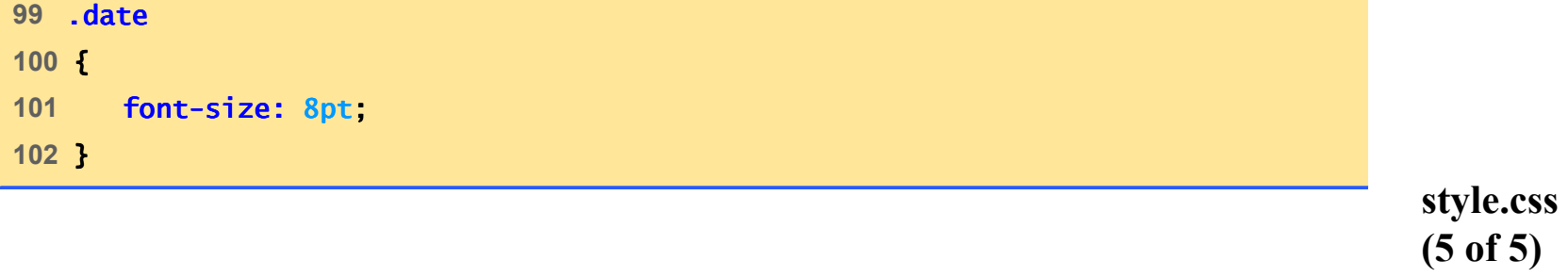

## **24.8 Web Resources**

- aspnet.4guysfromrolla.com/
- www.15seconds.com/focus/XML.htm
- msdn.microsoft.com/library/default.asp
- www.xmlforasp.net